#### NOTICE

Notice is hereby given that the 39<sup>th</sup> Annual General Meeting of the Members of **Dhruv Estates** Limited will be held on Friday  $22<sup>nd</sup>$  September, 2023 at  $2:00$  pm through Video Conference (VC)/ Other Audio Visual Means (OVAM) to transact the following business: The deemed venue of the AGM shall be the registered office of the Company situated at B/709, Sagar Tech Plaza, AndheriKurla Road, Sakinaka Junction, Andheri (E), Mumbai-400072.

- To receive, consider and adopt the audited Balance Sheet of the Company as at  $31<sup>st</sup>$ March, 2023 and the Profit and Loss account for the financial year ended on that date together with the Report of the Directors' and Auditors' thereon.
- To appoint a Director in place of Ms. Anita Sanjay Kanungo (DIN: 05323368), who retires by rotation and being eligible, offers herself for re-appointment.

Registered Office: By order of the Board B/709, Sagar Tech Plaza, AndheriKurla Road, Sakinaka Junction, Andheri (E), Mumbai 400 072. Sd/-

Place: Mumbai DIN: 00568508 Date:  $11<sup>th</sup>$  August, 2023 Managing Director

Sanjay Kanungo

#### NOTES:

- An explanatory statement pursuant to Section 102(1) of the Act, which sets out details relating to the special business to be transacted at the meeting, is annexed hereto and forms part of the notice.
- The Ministry of Corporate Affairs (MCA) has, vide General Circular No. 14/2020 dated April 8, 2020, General Circular No. 17/2020 dated April 13, 2020 and General Circular No. 20/2020 dated May 5, 2020 General Circular No. 02 dt. 05.05.2022 permitted companies to conduct Annual General Meeting (AGM) through video conferencing (VC) or other audio visual means (OVAM) and also send notice of the Meeting and other correspondences related thereto, through electronic mode. subject to compliance of various conditions mentioned therein. In compliance with the said requirements of the MCA Circulars, electronic copy of the Notice along with the Annual Report for the financial year ended  $31<sup>st</sup>$  March, 2023 consisting of financial statements including Board's Report, Auditors' Report and other documents required to be attached therewith(Collectively referred to as Notice) have been sent only to those members whose e- mail ids are registered with the Company or the Registrar and Share Transfer Agent or the Depository Participants(s) through electronic means and no physical copy of the Notice has been sent by the Company to any member.
- Pursuant to the Circular No. 14/2020 dated April 08, 2020, issued by the Ministry of Corporate Affairs, the facility to appoint proxy to attend and cast vote for the members is not available for this AGM. However, the Body Corporate are entitled to appoint authorised representatives to attend the AGM through VC/OAVM and participate thereat and cast their votes through e-voting.
- The Register of Members and the Share Transfer Books of the Company will remain closed from  $15<sup>th</sup>$  September 2023 to  $21<sup>st</sup>$  September 2023. (both days inclusive)
- Members are requested to intimate, indicating their folio number, the changes, if any, of their registered addresses to the Company's Registrar and Share Transfer Agents, (RTA) i.e. M/s. TSR Darashaw Consultants Private Limited, C-101, 1% Floor, 247 Park, Lal Bahadur Shastri

Marg, Vikhroli West, Mumbai 400083, or to the respective Depository Participant (DP) in case the shares are held in demat form.

- . To support the "Green Initiative', the Members who have not registered their e-mail addresses are requested to register the same with TSR Darashaw Consultants Private Limited/Depositories.
- . If there is any change in the e-mail ID already registered with the Company, members shares held to immediately notify such change to the Company or its RTA in respect of in physical form and to DPs in respect of shares held in electronic form.
- . In terms members of the aforesaid Circulars, the businesses set out in the Notice will be transacted the meeting only through remote e-voting or through the e-voting system provided during while participating through VC facility.
- . The attendance of the Members attending the AGM through VC/OAVM will be counted for the purpose of reckoning the quorum under Section 103 of the Companies Act, 2013.
- The Members can join the AGM in the VC/OAVM mode 15 minutes before and after the scheduled time of the commencement of the Meeting by following the procedure mentioned in the Notice. The facility of participation at the AGM through VC/OAVM will be made available for 1000 members on first come first served basis. This will not include large Shareholders (Shareholders holding 2% or more shareholding), Promoters, Institutional Investors, Directors, Key Managerial Personnel, the Chairpersons of the Audit Committee, Nomination and Remuneration Committee and Stakeholders Relationship Committee, Auditors etc. who are allowed to attend the AGM without restriction on account of first come first served basis.
- . All shareholders are requested to lodge the physical share certificates for dematerialization through their Depository Participant (DP) at the earliest.
- ° The Securities and Exchange Board of India (SEBI) has mandated the submission of Permanent Account Number (PAN) by every participant in securities market. Members holding shares in electronic form are, therefore, requested to submit the PAN to their Depository Participants with whom they are maintaining their demat accounts. Members holding shares in physical form can submit their PAN details to the Company.
- . The results of remote e-voting and e- voting system provided in the Meeting shall be aggregated and declared on or after the Meeting of the Company by the Chairman or by any other person duly authorised in this regard.
- . The results declared along with the report of the scrutinizer shall be placed on the Company's website and on the website of NSDL immediately after the result is declared by the Chairman.
- ° Pursuant to the provisions of Section 108 of the Companies Act, 2013 read with Rule 20 of the Companies (Management and Administration) Rules, 2014 as amended by the Companies (Management and Administration) Amendment Rules, 2015 and Regulation of SEBI (Listing Obligations and Disclosures Requirements)Regulations, 2015, the Company is pleased to provide members the facility to exercise their right to vote at the Annual General Meeting (AGM) by electronic means and the business may be transacted through e-voting services provided by National Securities Depository Limited (NSDL).

#### THE INSTRUCTIONS FOR MEMBERS FOR REMOTE E-VOTING ARE AS UNDER:-

The remote e-voting period begins on Tuesday, September 19, 2023 at 9:00 am and ends on Thursday September 21, 2023 at 5:00 pm. The remote e-voting module shall be disabled by NSDL for voting thereafter. The Members, whose names appear in the Register of Members / Beneficial Owners as on the record date (cut-off date) i.e. September 15, 2023, may cast their

vote electronically. The voting right of shareholders shall be in proportion to their share in the paid-up equity share capital of the Company as on the cut-off date, being September 15, 2023.

#### How do I vote electronically using NSDL e-Voting system?

The way to vote electronically on NSDL e-Voting system consists of "Two Steps" which are mentioned below:

#### Step 1: Access to NSDL e-Voting system

Voting facility.

## A) Login method for e- Voting for Individual shareholders holding securities in demat mode In terms of SEBI circular dated December 9, 2020 on e-Voting facility provided by Listed Companies, Individual shareholders holding securities in demat mode are allowed to vote through their demat account maintained with Depositories and Depository Participants. Shareholders are advised to update their mobile number and email Id in their demat accounts in order to access evote electronically. The voting right of sharehol<br>paid-up equity share capital of the Company as  $\frac{1}{2}$ <br>How do I vote electronically using NSDL e-Votin<br>The way to vote electronically on NSDL e-Votine<br>mentioned below:<br>S vote electronically. The voting right of sharehol<br>paid-up equity share capital of the Company as<br>How do I vote electronically using NSDL e-Votin<br>The way to vote electronically on NSDL e-Votin<br>mentioned below:<br>Step 1: Acces

Login method for Individual shareholders holding securities in demat mode is given below:

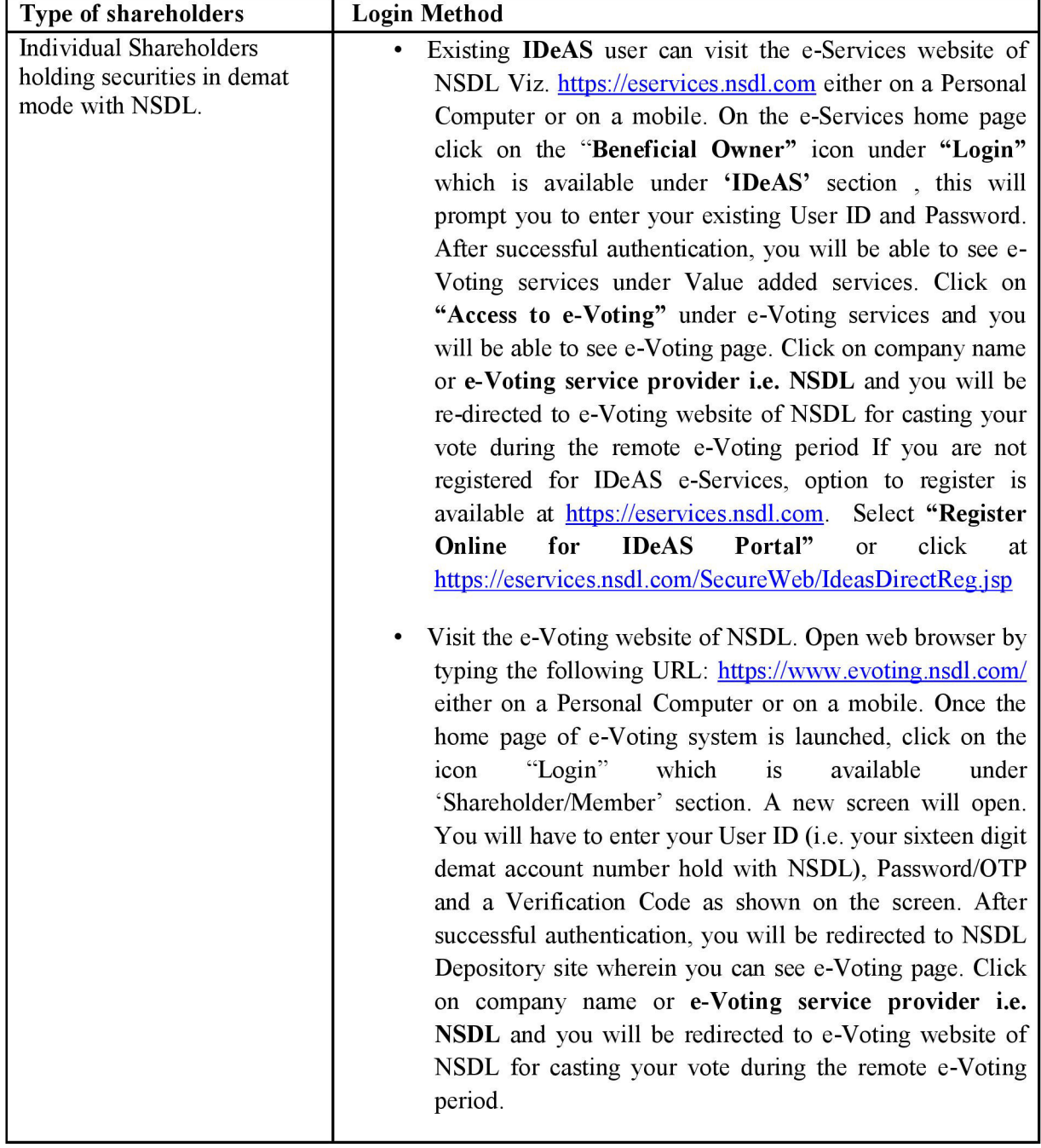

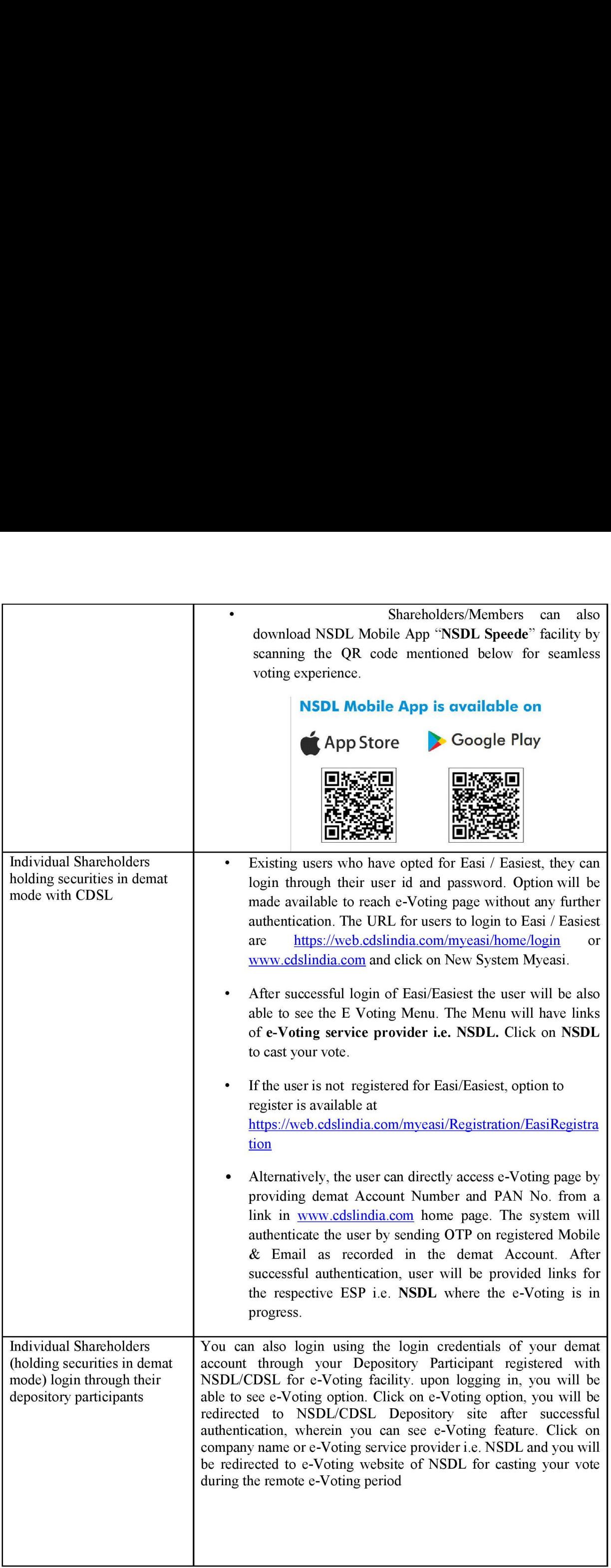

Important note: Members who are unable to retrieve User ID/ Password are advised to use Forget Important note: Members who are unable to retrieve User ID/ Password .<br>User ID and Forget Password option available at abovementioned website.

# Helpdesk for Individual Shareholders holding securities in demat\_ mode for any technical Important note: Members who are unable to re<br>User ID and Forget Password option available at<br>Helpdesk for Individual Shareholders holdi<br>issues related to login through Depository i.e. issues related to login through Depository i.e. NSDL and CDSL. Important note: Members who are unable to re<br>User ID and Forget Password option available at<br>Helpdesk for Individual Shareholders holdi<br>issues related to login through Depository i.e.<br>Login type<br>Helpdesk

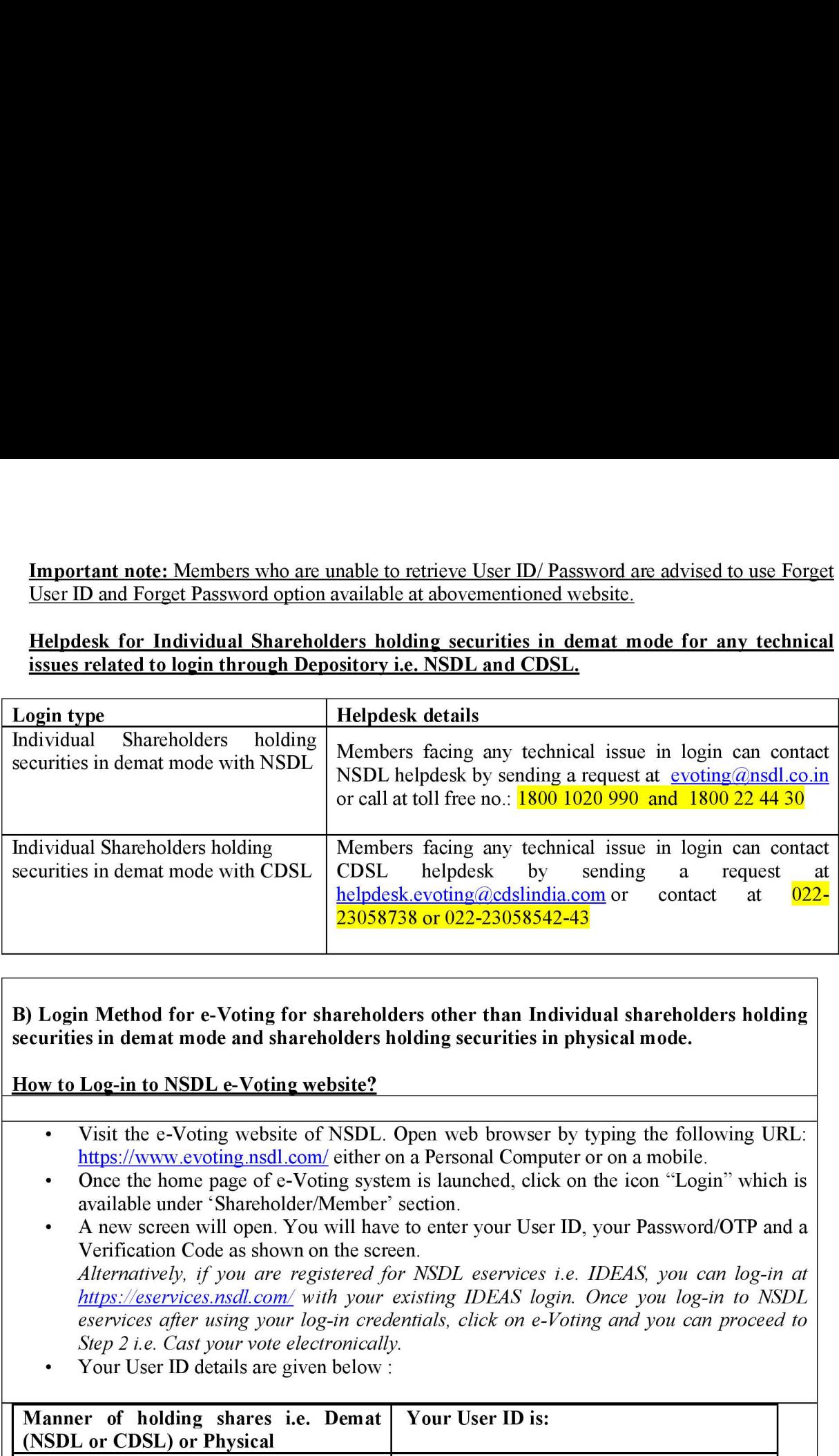

B) Login Method for e-Voting for shareholders other than Individual shareholders holding securities in demat mode and shareholders holding securities in physical mode. n Method for<br>es in demat mo<br>Log-in to NSD<br>Visit the e-Vot<br>https://www.ev

How to Log-in to NSDL e-Voting website?

- ¢ Visit the e-Voting website of NSDL. Open web browser by typing the following URL: https://www.evoting.nsdl.com/ either on a Personal Computer or on a mobile.
- Once the home page of e-Voting system is launched, click on the icon "Login" which is available under 'Shareholder/Member' section.
- A new screen will open. You will have to enter your User ID, your Password/OTP and a Verification Code as shown on the screen. Alternatively, if you are registered for NSDL eservices i.e. IDEAS, you can log-in at https://eservices.nsdl.com/ with your existing IDEAS login. Once you log-in to NSDL eservices after using your log-in credentials, click on e-Voting and you can proceed to Step 2 *i.e.* Cast your vote electronically.
- Your User ID details are given below :

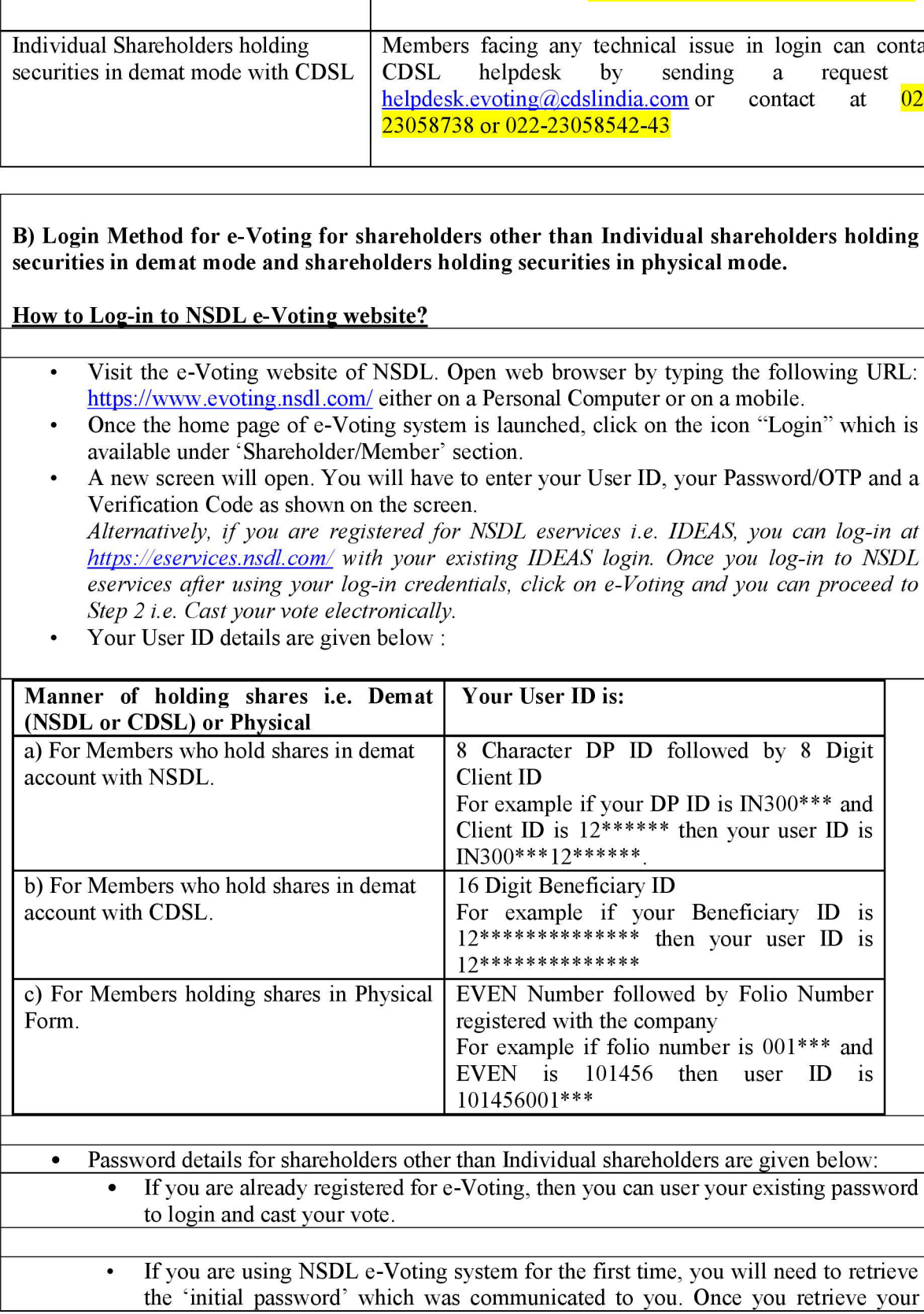

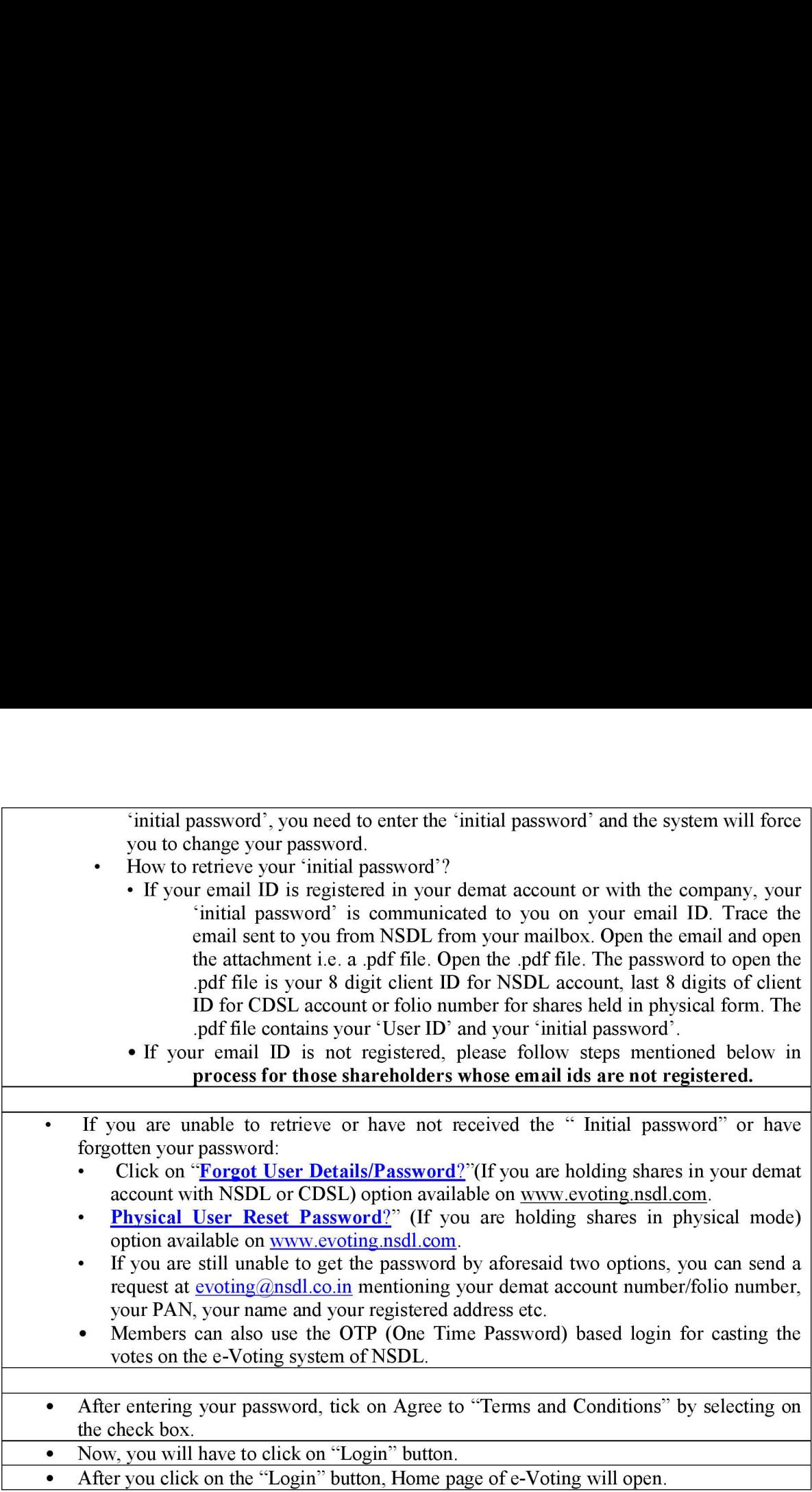

#### Step 2: Cast your vote electronically on NSDL e-Voting system.

#### How to cast your vote electronically on NSDL e-Voting system?

- After successful login at Step 1, you will be able to see all the companies "EVEN" in which you are holding shares and whose voting cycle is in active status.
- Select "EVEN" of company for which you wish to cast your vote during the remote e-Voting  $\bullet$ period..
- Now you are ready for e-Voting as the Voting page opens.
- Cast your vote by selecting appropriate options i.e. assent or dissent, verify/modify the number of shares for which you wish to cast your vote and click on "Submit" and also "Confirm" when prompted.
- Upon confirmation, the message "Vote cast successfully" will be displayed.
- You can also take the printout of the votes cast by you by clicking on the print option on the  $\bullet$ confirmation page.
- Once you confirm your vote on the resolution, you will not be allowed to modify your vote.

#### General Guidelines for shareholders

Institutional shareholders (i.e. other than individuals, HUF, NRI etc.) are required to send scanned copy (PDF/JPG Format) of the relevant Board Resolution/ Authority letter etc. with attested specimen signature of the duly authorized signatory(ies) who are authorized to vote, to the Scrutinizer by e-mail to artithakurdesai@gmail.com with a copy marked to evoting@nsdl.co.in.

- It is strongly recommended not to share your password with any other person and take utmost care to keep your password confidential. Login to the e-voting website will be disabled upon five unsuccessful attempts to key in the correct password. In such an event, you will need to go through the "Forgot User Details/Password?" or "Physical User Reset Password?" option available on www.evoting.nsdl.com to reset the password.
- In case of any queries, you may refer the Frequently Asked Questions (FAQs) for Shareholders and e-voting user manual for Shareholders available at the download section of www.evoting.nsdl.com or call on toll free no.: 1800 1020 990 and 1800 22 44 30 or senda request to Ms. Pallavi Mhatre at evoting@nsdl.co.in

Process for those shareholders whose email ids are not registered with the depositories/company for procuring user id and password and registration of e mail ids for e-voting for the resolutions set out in this notice:

- \* In case shares are held in physical mode please provide Folio No., Name of shareholder, scanned copy of the share certificate (front and back), PAN (self attested scanned copy of PAN card), AADHAR (self attested scanned copy of Aadhar Card) by email to dhruvestatesltd@gmail.com . or those share<br>
uring user id:<br>
this notice:<br>
1 case shares<br>
scanned copy<br>
PAN card),<br>
dhruvestateslt
- \* In case shares are held in demat mode, please provide DPID-CLID (16 digit DPID + CLID or 16 digit beneficiary ID), Name, client master or copy of Consolidated Account statement, PAN (self attested scanned copy of PAN card), AADHAR (self attested scanned copy of Aadhar Card) to dhruvestatesltd@gmail.com. If you are an Individual shareholders holding securities in demat mode, you are requested to refer to the login method explained at step 1 (A) 1.e. Login method for e-Voting for Individual shareholders holding securities in demat mode. held in phys<br>the share cert<br>DHAR (self<br>gmail.com .<br>neld in demat<br>ary ID), Name<br>d scanned co<br>dhruvestateslt
- Alternatively shareholder/members may send a request to  $\frac{evoting(a) \cdot hol(a)}{com(a)}$  for procuring user id and password for e-voting by providing above mentioned documents.
- \* In terms of SEBI circular dated December 9, 2020 on e-Voting facility provided by Listed Companies, Individual shareholders holding securities in demat mode are allowed to vote through their demat account maintained with Depositories and Depository Participants. Shareholders are required to update their mobile number and email ID correctly in their demat account in order to access e-Voting facility.

Registered Office: By order of the Board B/709, Sagar Tech Plaza, AndheriKurla Road, and a state of the state of the state of the state of the state of the state of the state o Sakinaka Junction, Andheri (E), Mumbai 400 072.

Place: Mumbai DIN: 00568508 Date: 11<sup>th</sup> August, 2023 Managing Director

Sanjay Kanungo

#### DIRECTORS' REPORT

To,

The Members,

The Directors present their 39<sup>th</sup> Annual Report on the business and operations of the Company and the accounts for the Financial Year ended March 31, 2023. **DIRECTORS'**<br>
Sent their 39<sup>th</sup> Annual Report on the Financial Year ended Marty:

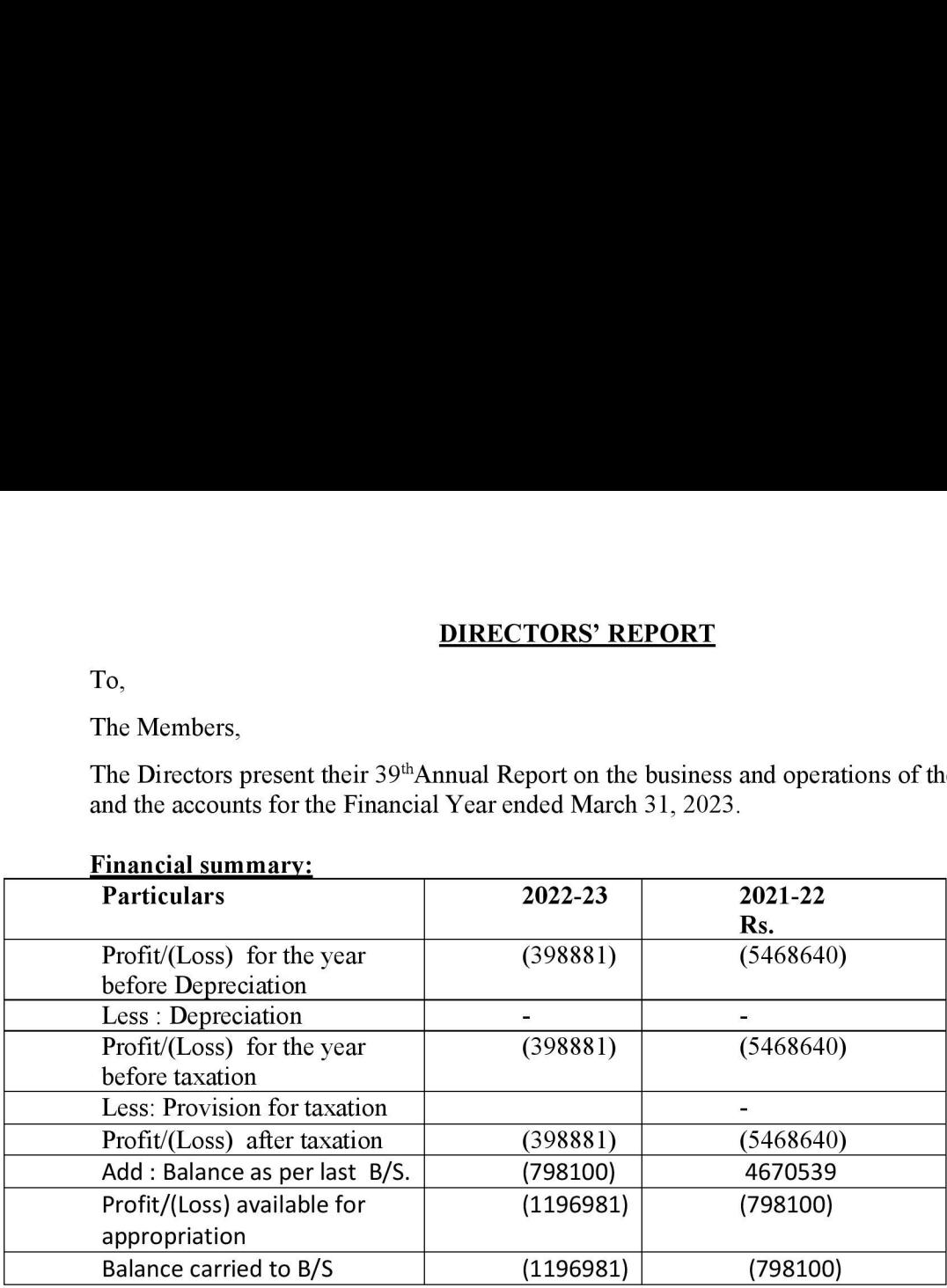

### Financial summary:

#### Company's working during the year:

As required, we are producing here the Annual Report for the financial year ended 2022- 2023.

The year under report is much the same as the previous few years, however with additions of a few more negatives. The shareholders are aware that the company has been unable to pay the listing fees to the Bombay Stock Exchange since the year 2020 and moreover the company has been unable to duly comply with the requisite compliances under the listing agreement with the Bombay Stock Exchange, as a consequence thereof the company received in the month of April 2023, a show cause notice for the compulsory delisting of the shares of the company on the Bombay Stock Exchange along with a demand of Rs. 41,47,700/- as fees / fines with the condition of fulfilling's of the pending listing requirements.

The company in its present circumstances is unable to comply with the demand made in the said show cause notice and therefore the Bombay Stock Exchange issued preliminary notices in the local press, on the 24"of June 2023 for the conditions of the compulsory delisting of the company's shares. With the land development project at taluka Palghar still mired in litigation and the company with no resources, it is imminent that the company's shares shall be delisted.

Dividend:

There being no business for last many years hence no income, therefore no scope for dividend.

#### Reserves:

Loss in the Statement of Profit and Loss account has been carried to Balance Sheet.

#### ¢ Directors and Key Managerial Personnel :

Ms. Anita Sanjay Kanungo(DIN: 05323368) Director retires by rotation at the forthcoming Annual General Meeting and being eligible, offers herself for reappointment.